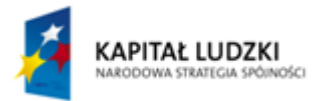

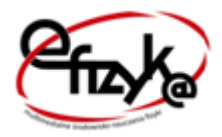

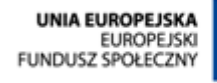

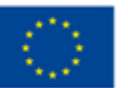

Projekt **eFizyka**

Multimedialne środowisko nauczania fizyki dla szkół ponadgimnazjalnych.

# Siła Elektrodynamiczna

## Ćwiczenie wirtualne

**Marcin Zaremba 2014-06-30**

Projekt współfinansowany przez Unię Europejską w ramach Europejskiego Funduszu Społecznego (POKL) Priorytet III, Działanie 3.3.

### Spis treści

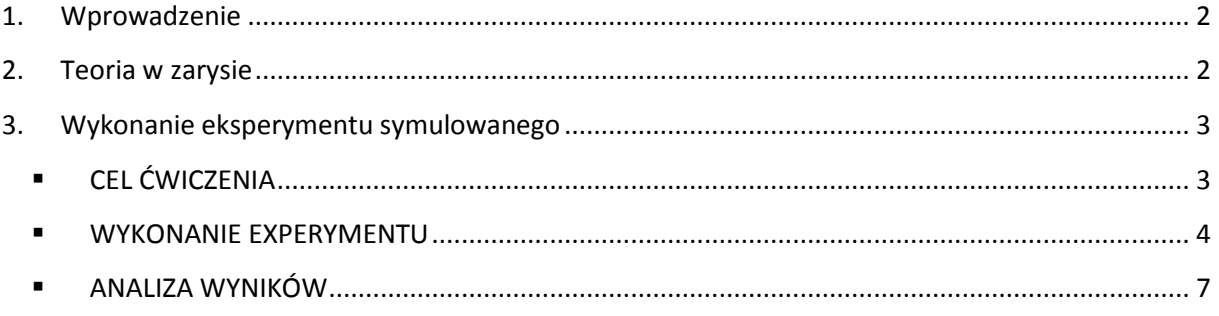

#### <span id="page-2-0"></span>**1. Wprowadzenie**

Ćwiczenia wirtualne stanowią uzupełnienie teorii dostępniej w podręczniku do nauki fizyki. Są serią doświadczeń symulowanych, opartych często o prawdziwe dane pomiarowe, odzwierciedlające prawdziwe doświadczenia związane z danym zagadnieniem fizycznym, możliwe do realizacji w laboratorium. Mogą być traktowane jako wstęp do wykonania samodzielnie przez uczniów takich ćwiczeń w rzeczywistości ; być pomocnym narzędziem do samodzielnej nauki danego zagadnienia w domu po skończonej lekcji; być traktowane jako zalążek budowy samodzielnych rzeczywistych urządzeń; bądź w przypadku niemożliwości przeprowadzenia i wykonania rzeczywistych doświadczeń w czasie lekcji z powodów technicznych (czy to przez nauczyciela czy przez uczniów), stanowić zastępstwo dla takich eksperymentów.

Program został napisany w środowisku LabVIEW 2013 SP1 firmy National Instruments. Do prawidłowego jego działa potrzebny jest komputer z zainstalowanym systemem MS Windows w wersji 7 lub nowszej oraz LabVIEW Run-Time Engine 2013 (RTE) firmy National Instruments, który można pobrać za darmo ze strony internetowej NI lub strony projektu. RTE musi być zainstalowany tylko jednokrotnie i jest wspólny dla wszystkich aplikacji. (W przypadku starszych systemów niż Windows 7, mogą występować problemy z uruchomieniem aplikacji lub błędami wyświetlania. W takim przypadku prosimy o kontakt z projektantami. Dane kontaktowe można znaleźć na stronie projektu).

Instalacja oprogramowania pobranego ze strony projektu nie nastręcza trudności. Po uruchomieniu instalatora można wybrać miejsce instalacji (zaleca się zachowanie domyślnej lokalizacji). Po pomyślnym ukończeniu procesu instalacji, aplikacja powinna uruchomić się automatycznie lub można uruchomić ją za pomocą skrótu.

#### <span id="page-2-1"></span>**2. Teoria w zarysie**

Na ładunek elektryczny poruszający się w polu magnetycznym B działa siła Lorentza określona jako:

$$
\overline{F}_L = e \left( \overline{v_d} \times \overline{B} \right)
$$

gdzie:

 $F_L$  – siła Lorentza

e – ładunek nośników

B – indukcja pola magnetycznego

v<sub>d</sub> – prędkość dryfu nośników.

Wektor siły jest prostopadły do płaszczyzny wektorów w której leżą wektory  $v_d$  i B a jego kierunek wyznacza reguła siły prawoskrętnej. Przepływ prądu o natężeniu I wzdłuż cienkiej płytki umieszczonej w polu magnetycznym o indukcji B jest ruchem ładunków, na które to działa siła Lorenza.

Natężenie prądu definiowane jest jako przepływ ładunku w jednostce czasu:

$$
I=\frac{e}{t}
$$

oraz z definicji prędkości wiadomo, że

$$
t = \frac{l}{v_d}
$$

gdzie l jest długością rozpatrywanego przewodnika,

zatem łącząc te dwie zależności otrzymujemy:

$$
I = \frac{ev_d}{l}
$$

Po przekształceniu i zapisaniu powyższego wzoru w postaci wektorowej mamy:

$$
e=\frac{I\bar{l}}{\overline{v_d}}
$$

Gdzie wektor l można traktować jako reprezentację rozpatrywanego przewodnika, przy czym jego zwrot jest zgodny z kierunkiem przepływu ładunków.

Uwzględniając wzór na siłę Lorentza, otrzymujemy wzór określający siłę elektrodynamiczną:

$$
F = I(\bar{l} \times \bar{B})
$$

Dla uproszczenia obliczeń w doświadczeniu dobiera się tak kierunek pola magnetycznego, aby wektor indukcji magnetycznej B był skierowany pod kątem prostym do wektora prędkości, co upraszcza obliczenia zastępując iloczyn wektorowy, mnożeniem i wzór na siłę elektrodynamiczną przyjmuje postać:

$$
F = IlB
$$

(Wynika to z definicji iloczynu skalarnego: F=IlBsinα, gdzie α jest kątem pomiędzy wektorami, a sinus kąta 90® wynosi 1).

#### <span id="page-3-0"></span>**3. Wykonanie eksperymentu symulowanego**

- <span id="page-3-1"></span> **CEL ĆWICZENIA** Celem doświadczenia jest:
- pomiar siły elektrodynamicznej działającej na przewodnik z prądem umieszony w jednorodnym polu magnetycznym
- zarejestrowanie charakterystyki F(I) działającej na przewodnik przy stałej wartości indukcji magnetycznej B (stała wartość Im)
- $\bullet$  zarejestrowanie charakterystyki F(I<sub>m</sub>) przy stałej wartości prądu I płynącego przez przewodnik
- $\bullet$  wyznaczenie charakterystyki B( $I_m$ ) zastosowanego elektromagnesu.

#### **WYKONANIE EXPERYMENTU**

<span id="page-4-0"></span>Schemat blokowy zestawu eksperymentalnego został przedstawiony na rysunku 1. W skład zestawu wchodzą:

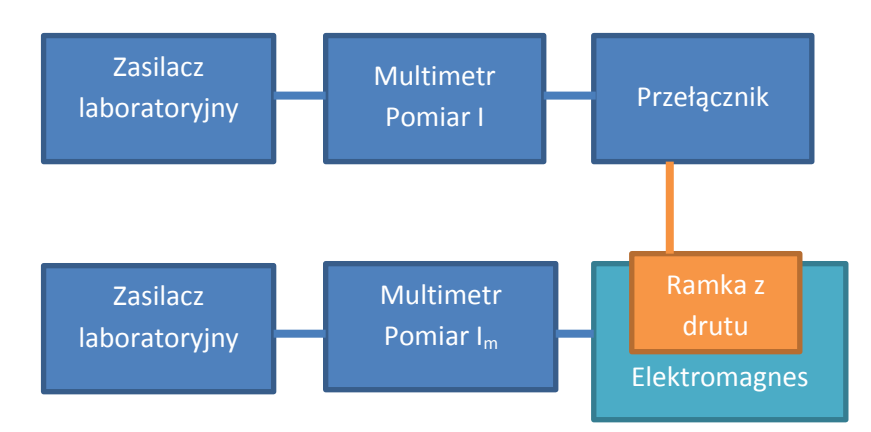

**Rysunek 1. Schemat blokowy zestawu eksperymentalnego.**

- o zasilacz laboratoryjny służący do zasilania ramki z drutu (1)
- o multimetr uniwersalny mierzący prąd płynący przez ramkę I (2)
- o przełącznik umożliwiający zmianę kierunku prądu płynącego przez ramkę (3)
- o ramka z drutu, powieszona na wadze wraz ze statywem (4)
- o zasilacz laboratoryjny służący do zasilania elektromagnesu (5)
- o multimetr uniwersalny mierzący prąd płynący w cewce elektromagnesu  $I_m(6)$
- o elektromagnes (7)

Na rysunku 2 zaznaczono na panelu sterowania wirtualnego zestawu pomiarowego poszczególne elementy zestawu.

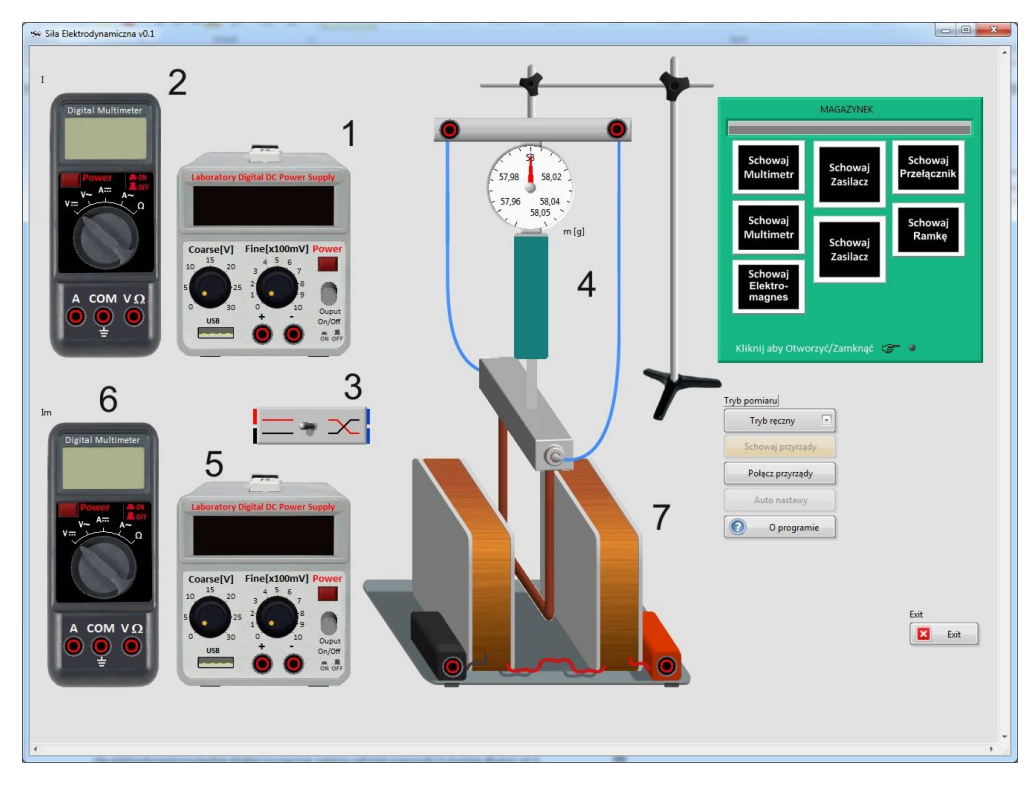

**Rysunek 2. Poszczególne elementy zestawu doświadczalnego.**

W rzeczywistości doprowadzenia prądu do ramki muszą być wykonane z bardzo giętkiego przewodu w celu zminimalizowania oporów ruchu. Jako, że ramka ma kształt prostokątny, to wypadkowa siła elektrodynamiczna działająca na pionowe części ramki wnosi 0, a zatem pozorna zmiana masy (a tak naprawdę ciężaru ramki) jest przejawem siły elektrodynamicznej działającej na poziomy odcinek. Mierząc pozorną zmianę masy i uwzględniając współczynnik przyciągania ziemskiego (9,81m/s<sup>2</sup>), obliczamy siłę elektrodynamiczną działającą na poziomy odcinek ramki.

W doświadczeniu przyjęto, że wymiar poziomego odcinka l wynosi 10 cm.

W rzeczywistości, aby efekt pozornej zmiany masy (zmiana ciężaru) był lepiej widoczny oraz aby ułatwić jednocześnie pomiar, można wykonać kształt ramki na laminacie drukowanym, przy czym zrobić to w kształcie "zygzaków" tak aby wielokrotnie przeciąć pole magnetyczne. W takim przypadku siła elektrodynamiczna będzie działać na znacznie większy odcinek przewodu (n-krotnie dłuższy niż l). Obrazuje to schematycznie rysunek 3.

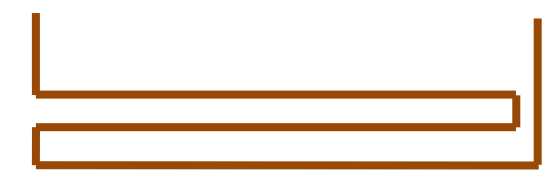

**Rysunek 3. Model ramki z większą liczbą poziomych elementów ułatwiającą pomiar zmiany ciężaru spowodowanego działaniem siły elektrodynamicznej.**

Konstrukcję tego typu wykorzystuje się w silnikach elektrycznych. Uzwojenia wirnika nawinięte są drutem nawojowym ciasno jeden przy drugim i umieszczone w polu magnetycznym wytwarzanym przez magnesy stałe lub stojan (odpowiednik elektromagnesu).

Przed przystąpieniem do doświadczenia podobnie jak w rzeczywistym eksperymencie należy przygotować aparaturę do pomiaru. W tym celu należy otworzyć magazynek i następnie klikając w poszczególne przyrządy wyciągnąć je na panel przedni (rysunek 4). Można to zrobić ręcznie bądź skorzystać z trybu automatycznego.

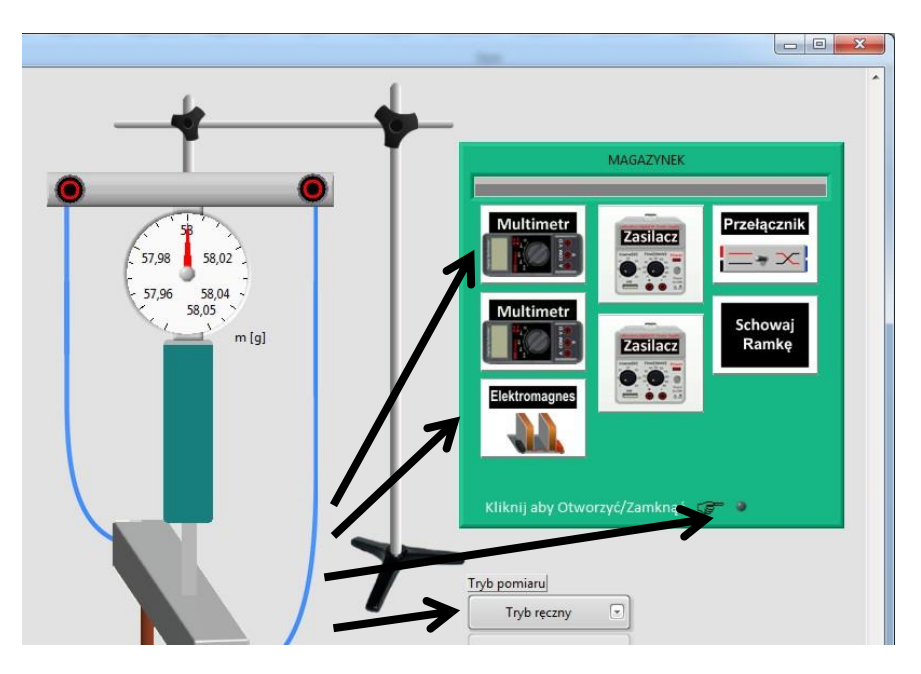

**Rysunek 4. Przygotowanie zestawu pomiarowego.**

Następnie połączyć przyrządy wciskając przycisk połącz przyrządy. W rzeczywistości trzeba zawsze pamiętać o prawidłowym podłączaniu amperomierzy, aby nie spowodować ich uszkodzenia.

W kolejnym kroku należy włączyć przyrządy pomiarowe i zasilacze, ustawić multimetry mierzące prądy I oraz I<sub>m</sub> w tryb pomiaru prądu stałego (można wykonać to ręcznie bądź skorzystać z trybu automatycznego).

Zmieniając wartość prądu płynącego w ramce (poprzez zmianę napięcia zasilania) oraz wartość prądu w uzwojeniu elektromagnesu możemy obserwować zmianę wskazania wagi (pozorna utrata masy), spowodowaną działaniem siły elektrodynamicznej na poziomy odcinek ramki, która w zależności od kierunku płynącego prądu (jak i też kierunku wektora B czego nie możemy zmienić w tej wersji doświadczenia) działa pionowo w górę lub w dół. Na rysunku 5 przedstawiono kompletny i skonfigurowany zestaw pomiarowy.

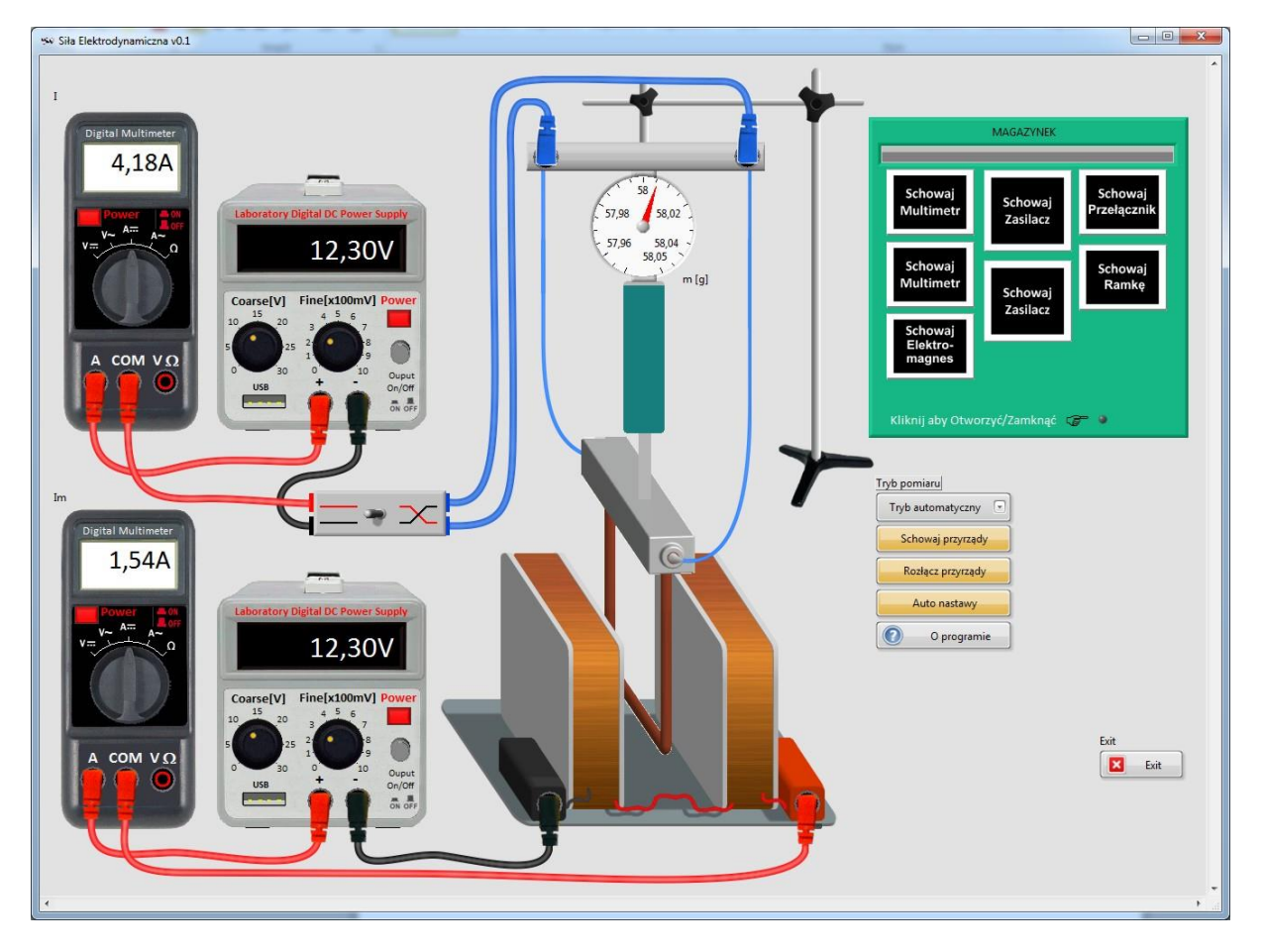

**Rysunek 5. Kompletny i skonfigurowany zestaw doświadczalny gotowy do pomiarów.**

#### **Wykonanie pomiarów**

- a) Ustawiamy wartość prądu przepływającego przez ramkę oraz wartość prądu elektromagnesu na 0. Odczytujemy masę ramki.
- b) Ustawiamy stałą wartość prądu sterującego magnesem  $I_m$  (np. 3A)
- c) Zmieniamy wartość prądu płynącego przez ramkę I poprzez zmianę napięcia zasilacza laboratoryjnego i zapisujemy odczytane wartości m.
- d) Ustawiamy stałą wartość prądu płynącego przez ramkę.

e) Zmieniamy wartość prądu I<sub>m</sub> (czyli tym samym zmieniamy wartość indukcji B) i zapisujemy odczytane wartości m.

Mając zebrane tak dwie serie pomiarów, możemy zrealizować wszystkie cele doświadczenia wymienione na początku rozdziału.

#### **ANALIZA WYNIKÓW**

<span id="page-7-0"></span>Wykorzystując dane zebrane w dwóch seriach pomiarowych wykreślić należy charakterystykę F(I) przy prądzie elektromagnesu I<sub>m</sub>=const oraz charakterystykę F(I<sub>m</sub>) przy I=const. (Zgodnie z teorią powinniśmy otrzymać linie proste przy założeniu że charakterystyka B(I<sub>m</sub>) elektromagnesu jest liniowa). Wartość siły elektrodynamicznej dla każdego punktu pomiarowego obliczamy ze wzoru:  $(m_n-m_0)$ g, gdzie g w naszej szerokości geograficznej można przyjąć jako 9,81m/s<sup>2</sup>. Rejestrację powyższych charakterystyk można powtórzyć przy innych wartościach I<sub>m</sub>=const i I=const.

Wykorzystując dane pomiarowe, które posłużyły do wykreślenia charakterystyki F(I<sub>m</sub>) przy I. =const, należy wykreślić charakterystykę  $B(I_m)$  zastosowanego elektromagnesu.